#### BAB III

#### METODE PENELITIAN

#### 3.1Analisis sistem

Permasalahan yang ditimbulkan dalam klasifikasi jenis kayu adalah penentuan jenis kayu, mana citra kayu agathis, citra kayu keruing dan citra kayu meranti. Pada tahapan pengumpulan data dilakukan pengambilan citra secara langsung. Setelah itu citra akan diolah untuk menentukan jenis kayu, dari beberapa citra jenis kayu kemudian akan dijadikan sebagai gambar acuan dan disimpan sebagai bentuk database gambar. Untuk mengklasifikasikan jenis kayu berdasarkan tekstur kayu kita harus bisa membedakan mana citra agathis, citra kayu keruing dan citra kayu meranti, sehingga pada saat melakukan klasifikasi jenis kayu tidak terjadi kesalahan.

Dalam aplikasi ini, sistem akan dibagi dalam 2 tahapan, yakni tahapan yang pertama adalah pengambilan citra kayu dan yang ke dua adalah penapisan tekstur. Berikut adalah ciri-ciri yang menjadi dasar untuk citra kayu agathis, citra kayu keruing dan citra kayu meranti, adapun ciri dari citra kayu agathis yaitu memiliki struktur serat yang rapi dan kasar, dengan serat yang tegak lurus terhadap arah pohon, warna kayu agathis memiliki warna coklat kemerahan kehitaman yang khas dan kayu agathis memiliki tekstur yang kasar dan kasap, dengan serat yang terasa kasar saat disentuh. Ciri dari citra kayu keruing yaitu memiliki warna coklat kemerahan yang khas, kayu keruing memiliki struktur serat yang rapi dan halus, dengan serat yang tegak lurus terhadap arah pohon dan memiliki tekstur yang halus dan licin, dengan serat yang lembut saat disentuh sedangkan ciri dari citra kayu meranti yaitu kayu meranti memiliki warna coklat kemerahan yang khas, kayu meranti memiliki struktur serat yang rapi dan halus, dengan serat yang tegak lurus terhadap arah pohon dan memiliki tekstur yang halus dan licin, dengan serat yang lembut saat disentuh. Seperti pada gambar di bawah ini:

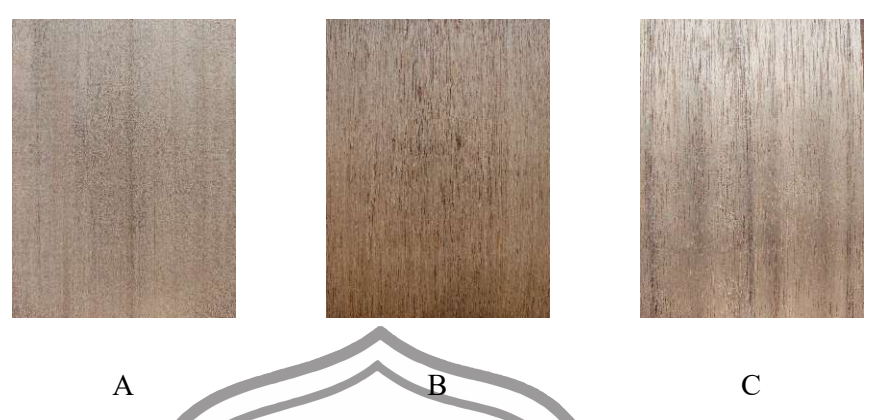

Gambar 3.1 Klasifikasi jenis kayu yang digunakan (a) Agathis (b) Keruing (c ) Meranti

Klasifikasi jenis citra kayu berfungsi untuk mengetahui yang termasuk citra kayu agathis, citra kayu keruing dan citra kayu meranti. Adapun dalam penelitian ini menggunakan perangkat lunak yang dapat membantu menyelesaikan masalah pada penelitian ini yaitu Mathlab 2021a yang digunakan untuk ekstraksi fitur selanjutnya menggunakan WEKA versi 3.6.13 digunakan untuk klasifikasinya.

# 3.2Perancangan Sistem

Dalam penelitian ini menggunakan data tekstur dari kayu untuk identifikasi jenis kayu menggunakan Algoritma RAPSV (Radial Average Power Spectrum) dan Algoritma GLCM (Gray Level Co-Occuracy Matriks) sebagai ekstraksi fiturnya. Sehingga penelitian ini termasuk jenis penelitian terapan, karena hasil klasifikasi dari penelitian ini nantinya dapat digunakan sebagai suatu sistem alternatif yang mengidentifikasi jenis kayu berdasarkan tekstur citra kayu. Diharapkan untuk efisiensi waktu dan biaya dalam proses identifikasi jenis kayu.

Data didapatkan sebanyak 350 data (prasaja,2022). Tabel 3.1 menunjukkan rincian data yang digunakan.

Tabel 3.1 Rincian data

| No | Kelas / Jenis Data | Format Data | Ukuran Dimensi Data | Jumlah Data |
|----|--------------------|-------------|---------------------|-------------|
|    | Agathis            | $\cdot$ 1Pg | $3000 \times 4000$  | 121         |
|    | Keruing            | .jpg        | $3000 \times 4000$  | 113         |
|    | Meranti            | $\cdot$ 1Pg | $3000 \times 4000$  | 16          |

Adapun langkah-langkah yang dilakukan dalam mengidentifikasi jenis kayu

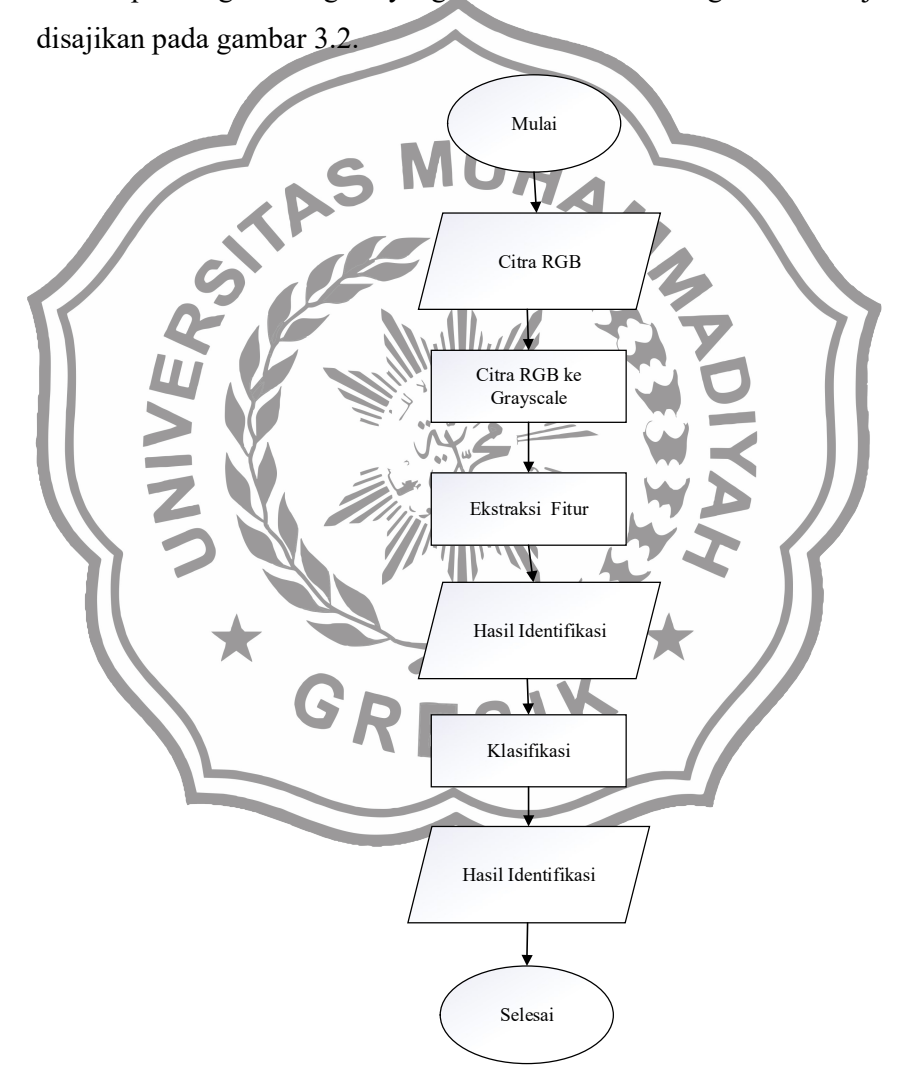

Gambar 3.2 Diagram Alir Penelitian

#### 3.2.1 Grayscale

Citra tekstur kayu yang digunakan dalam penelitian ini memiliki warna rgb, oleh karena itu dibutuhkan preprocessing agar citra tersebut berwarna abu-abu atau grayscale. Dapat dilihat pada gambar 3.3 citra RGB diubah menjadi citra greyscale menggunakan perintah rgb2gray yaitu dengan menambahkan bobot dari setiap elemen warna dengan rumus  $0.2989 * R + 0.5870 * G + 0.1140 * B$ .

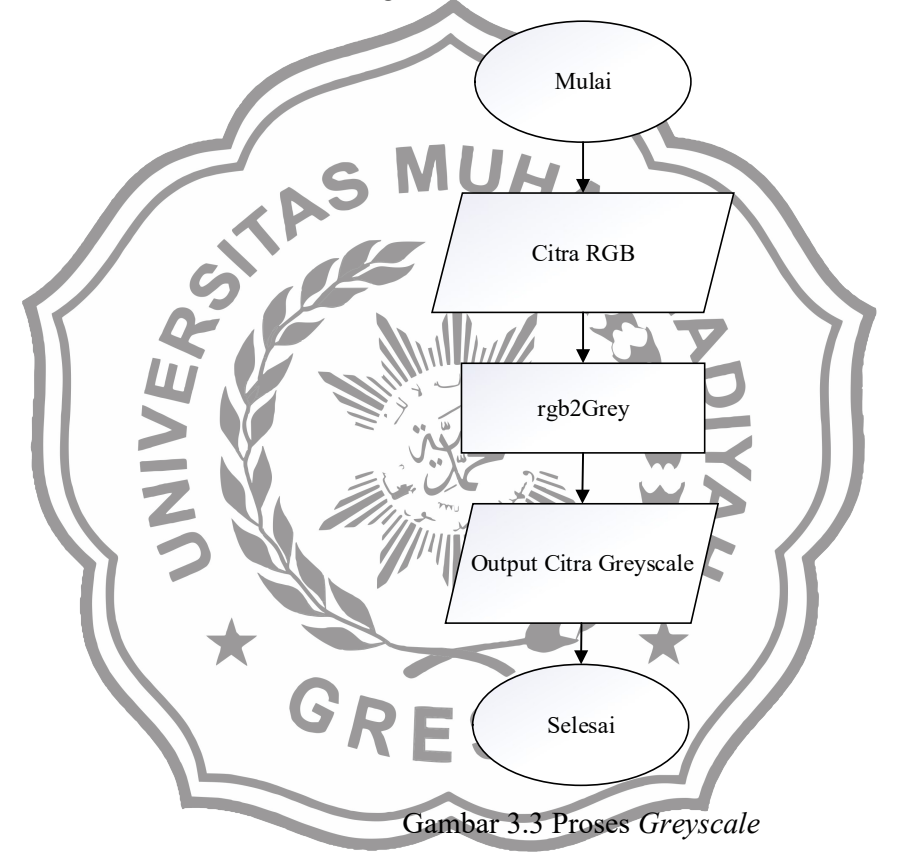

Setelah mengubah citra dari RGB ke Greyscale, Langkah selanjutnya adalah ekstraksi fitur menggunakan RAPSV (Radial Average Power Spectrum Value) dan GLCM (Gray Level Co-Occuracy Matriks). Fitur-fitur tersebut disimpan dalam bentuk .csv kemudian dilakukan proses klasifikasi menggunakan metode KNN, dengan k=1 hingga 10, Random Forest dan Naïve Bayes menggunakan alat bantu WEKA versi 3.6.13. Dalam proses klasifikasi data yang digunakan yaitu hasil ekstraksi fitur RAPSV,

hasil ekstraksi fitur GLCM dan hasil ekstraksi fitur RAPSV dan GLCM. Penelitian ini dilakukan menggunakan k-fold cross validation dengan k=10. Jadi metode ini membagi data latih secara acak menjadi 10 bagian dengan jumlah yang hampir sama pada masing-masing kelompok.

#### 3.2.2 RAPSV (Radial Average Power Spectrum Value)

Dalam ekstraksi fitur menggunakan metode RAPSV pertama memasukkan citra grayscale. Hitung transformasi fourier dari citra grayscale. Transformasi fourier merupakan teknik matematis yang digunakan untuk mengubah sinyal dari domain waktu ke domain frekuensi. Hitung power spectrum dari hasil fast fourier transform. Power spectrum adalah representasi grafis dari distribusi energi frekuensi dari sinyal. Langkah selanjutnya adalah mengubah matriks power spectrum FFT ke koordinat radial. Kemudian menghitung radial average power spectrum value (RAPSV), seperti pada gambar 3.4. RAPSV adalah rata-rata power spectrum pada setiap radian dari titik tengah citra.

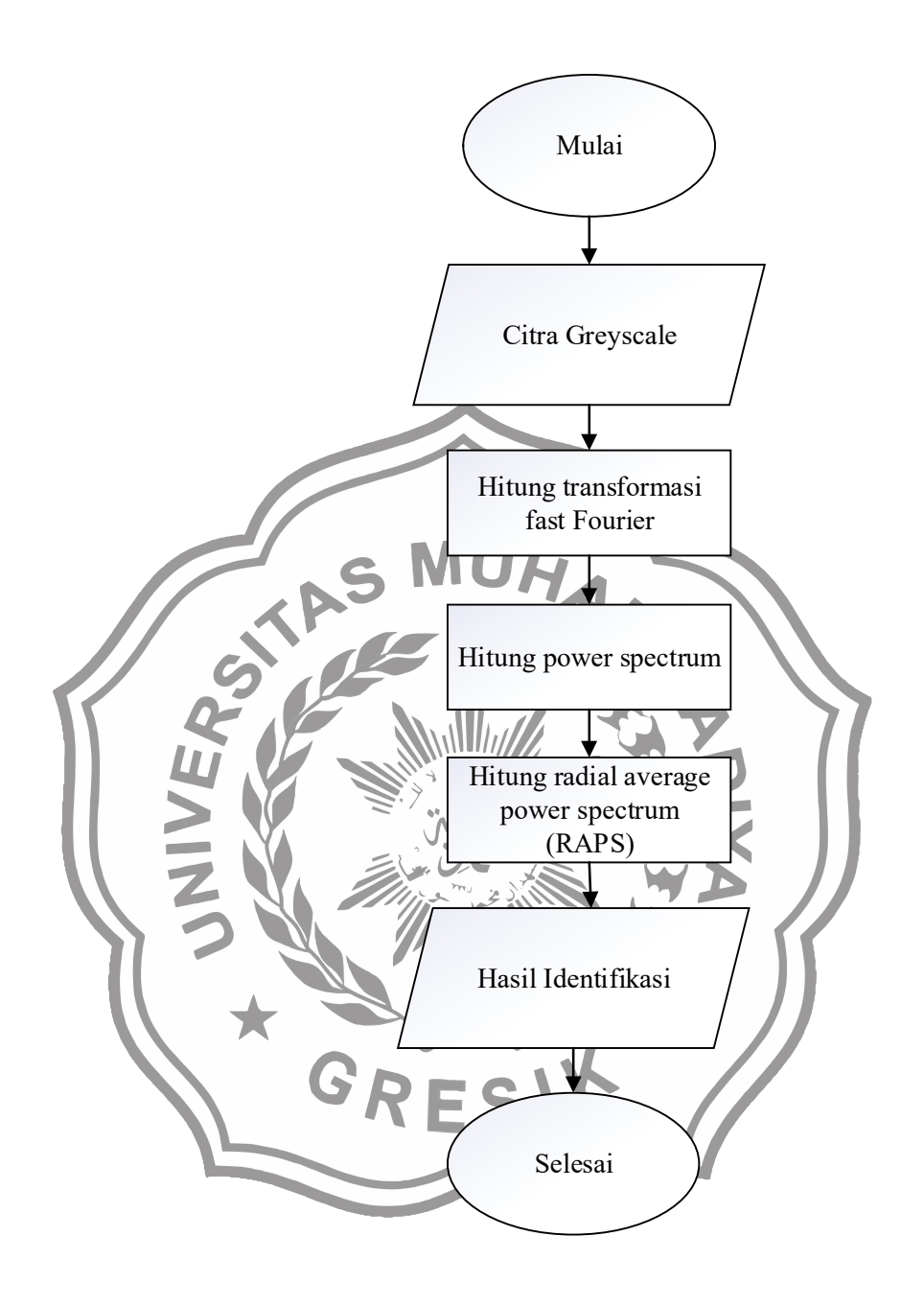

Gambar 3.4 Flowchart Ekstraksi Fitur RAPSV

### 3.2.3 GLCM (Gray Level Co-Occuracy Matriks)

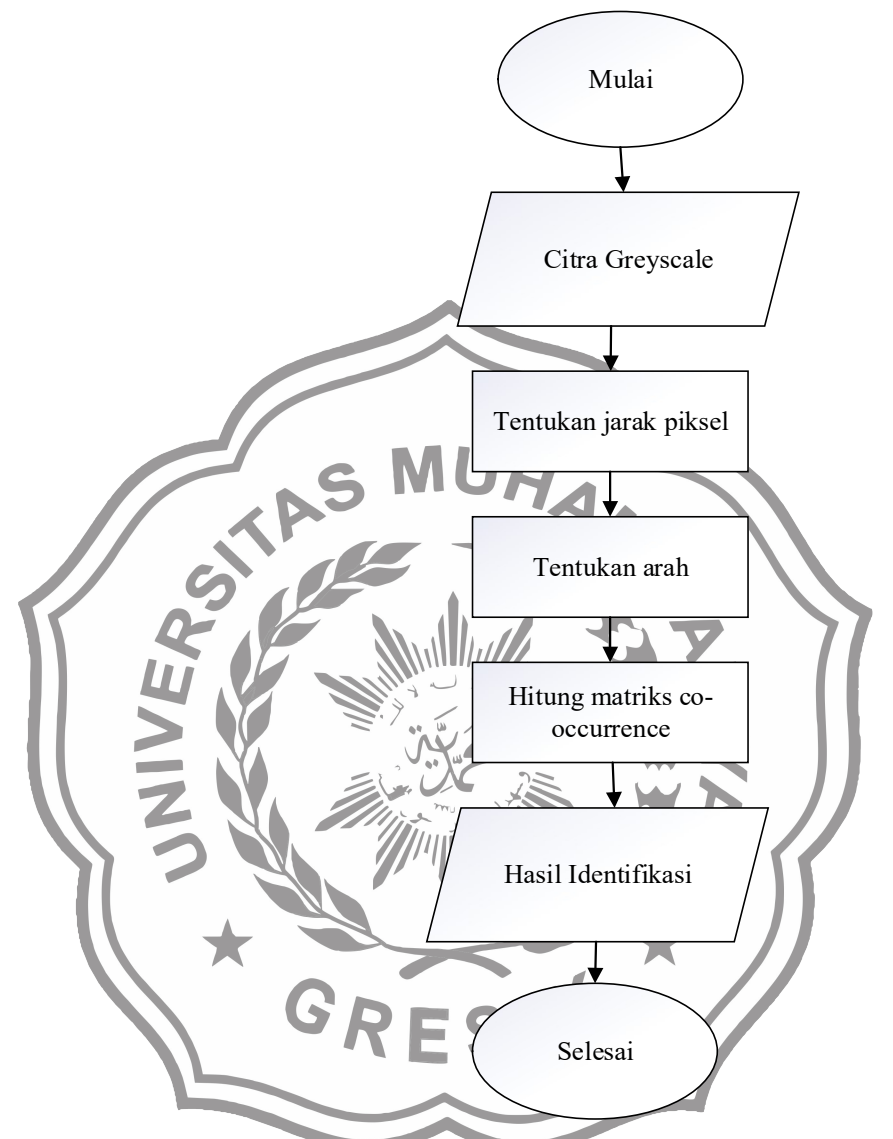

Gambar 3.5 Flowchart Ekstraksi Fitur GLCM

Dalam ekstraksi fitur menggunakan metode GLCM pertama memasukkan citra grayscale. Tentukan jarak yang akan digunakan dalam analisis GLCM. Jarak ini menentukan jarak antara dua pixel yang akan dianalisis. Tentukan arah yang akan digunakan dalam analisis GLCM. Arah ini menentukan arah dari dua pixel yang akan dianalisis. Hitung matriks co-occurrence untuk setiap arah dan jarak yang telah ditentukan di dalam matriks co-occurrence terdapat 4

arah (0°, 45°, 90°, dan 135°). Matriks ini menyimpan informasi tentang frekuensi kemunculan pasangan pixel dengan nilai abu-abu yang sama dalam citra. Masing-masing arah akan membentuk matriks co-occurance sesuai arah yang digunakan. Matriks-matriks tersebut akan dirata-rata sehingga membentuk matriks baru. Dari matriks inilah fitur-fitur tekstur dihitung menggunakan statistik berupa nilai Anguler Second Moment, Contrast, Correlation, Variance, Invers Difference Moment dan Entropy. Langkah ekstraksi fitur menggunakan GLCM ini dapat dilihat pada gambar 3.5.

## 3.2.4 Rancangan antar muka sistem

Rancangan antarmuka merupakan sarana penghubung antara pengguna dan sistem. Antarmuka dapat menampilkan informasi yang diminta oleh pengguna. Tampilan sistem yang akan dibuat memiliki tampilan seperti pada gambar 3.6 dan 3.7. Masing-masing bagian fungsinya dapat dilihat pada tabel 3.4. Tabel 3.2 Black box testing menu

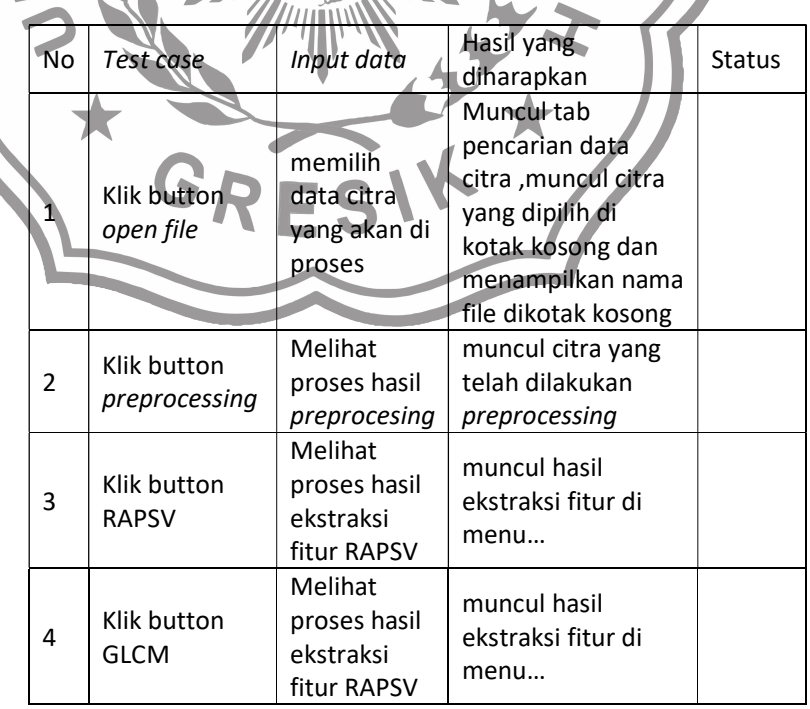

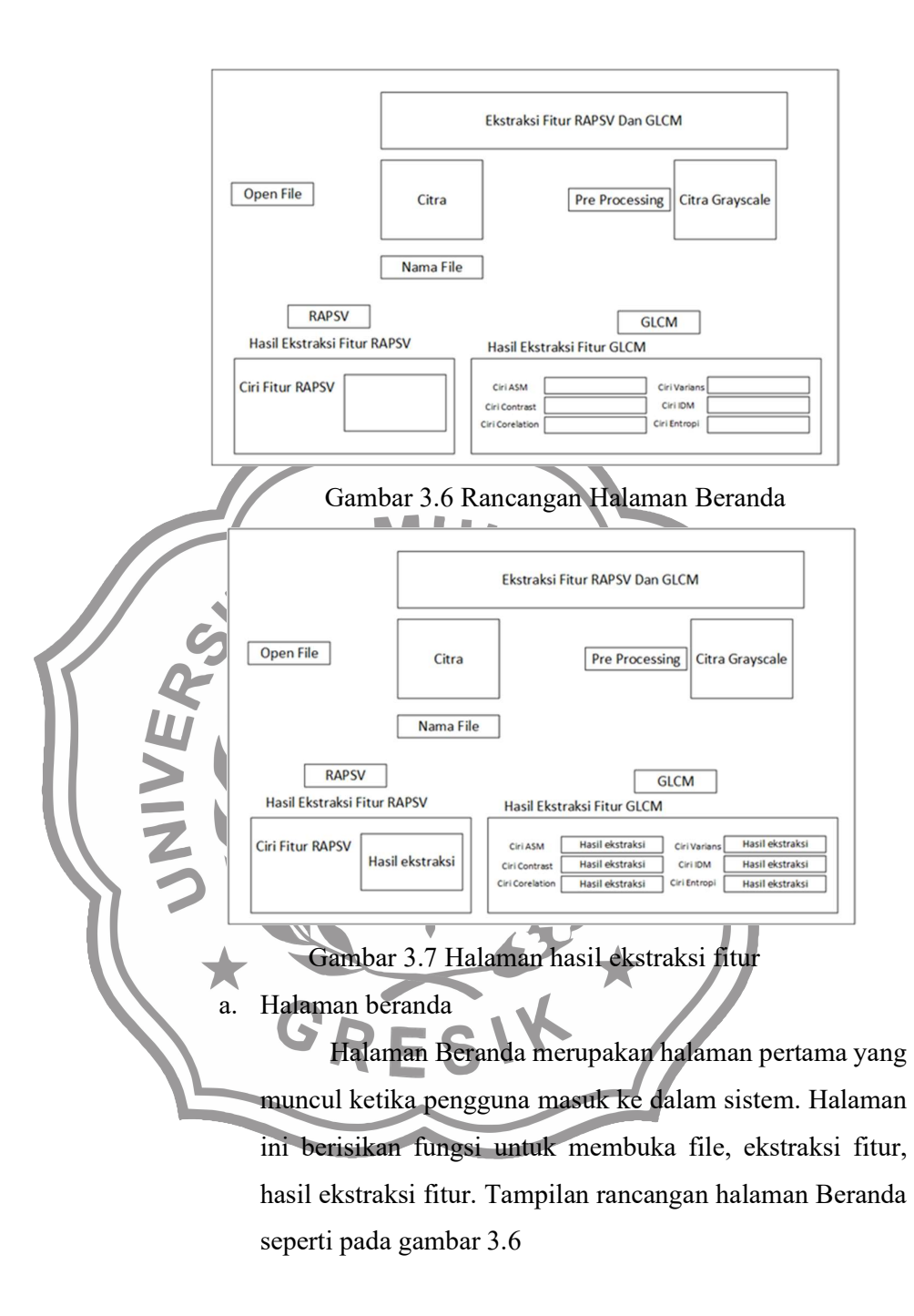

b. Halaman fungsi open

Halaman open merupakan halaman dimana pengguna sistem melakukan open file yang akan dilakukan ekstraksi citra. Tampilan open file seperti pada gambar 3.6.

c. Halaman fungsi preprocessing

Halaman fungsi preprocessing merupakan halaman dimana pengguna menekan fungsi tersebut maka sistem akan melakukan preprocessing pada citra yang telah dipilih sebelumnya dan akan ditampilkan. Tampilan fungsi preprocessing seperti pada gambar 3.7

d. Halaman fungsi ekstraksi fitur RAPSV

Halaman fungsi ekstraksi fitur RAPSV merupakan halaman dimana pengguna menekan fungsi tersebut maka sistem akan melakukan ekstraksi fitur pada file yang telah dilakukan preprocessing sebelumnya dan akan ditampilkan. Tampilan fungsi ekstraksi fitur RAPSV seperti pada gambar 3.7

Halaman fungsi ekstraksi fitur GLCM

Halaman fungsi ekstraksi fitur RAPSV merupakan halaman dimana pengguna menekan fungsi tersebut maka sistem akan melakukan ekstraksi fitur pada file yang telah dilakukan preprocessing sebelumnya dan akan ditampilkan. Tampilan fungsi ekstraksi fitur RAPSV seperti pada gambar 3.7.

#### 3.3 Kebutuhan Hardware Dan Software

Kebutuhan perangkat keras atau hardware merupakan komponen fisik yang memiliki spesifik atau kriteria tertentu agar dapat menjalankan sistem dengan baik. Adapun hardware yang digunakan pada penelitian ini yaitu:

- a. Processor Intel Core I7-7700HQ
- b. RAM 12 Gygabytes
- c. Kapasitas harddisk 1 TB
- d. Kartu Grafis Nvidia GeForce GTX 950M GDDR5
- e. Keyboard dan Mouse

Kebutuhan perangkat lunak atau software merupakan program-program yang digunakan. Adapun software yang digunakan dalam penelitian ini yaitu:

- a. Mathlab R2021a
- b. WEKA versi 3.6.13
- c. Microsoft Visio Professional 2019 untuk membuat perancangan
- d. Microsoft Office Professional Plus 2019
- e. Sistem Operasi Windows 10

### 3.4 Evaluasi Kinerja Sistem

Evaluasi kinerja sistem didapatkan dari hasil classification di aplikasi WEKA dengan membuat matriks konkusi (Confusion Matrix). Dari matriks ini dihitung precision, recall dan accuracy sebagaimana pada tabel 3.2. Contoh perhitungan klasifikasi KNN K=1 menggunakan fitur GLCM Tabel 3.3 Contoh hasil perhitungan Meranti Meranti Republik Kruing | Meranti

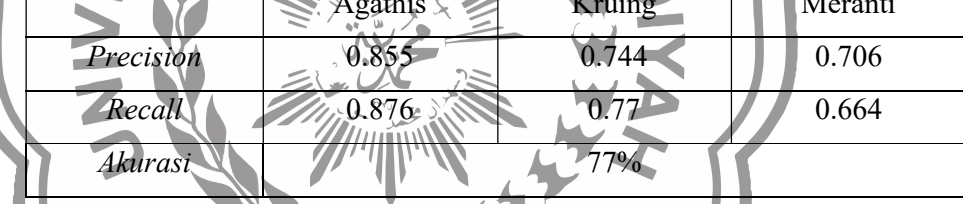

Di bawah ini merupakan perhitungan pada kelas A

TP(A) = 106  
\n
$$
Precision = \frac{TP(A)}{nP(A)} = \frac{106}{124} = 0.855
$$
\n
$$
Recall = \frac{TP(A)}{nA(A)} = \frac{106}{121} = 0.876
$$
\n
$$
Accuracy = \frac{TP(A) + TP(B) + TP(C)}{N} = \frac{270}{350} = 0.771 = 77\%
$$

#### 3.5 Pengujian Sistem

Setelah melakukan klasifikasi proses klasifikasi selanjutnya mengukur kinerja metode RAPSV dan GLCM untuk ekstraksi fitur pada klasifikasi jenis kayu dengan metode k-fold cross validation dengan k=10. Hal ini dapat diukur dengan nilai keakuratan dari jumlah objek yang diidentifikasi.

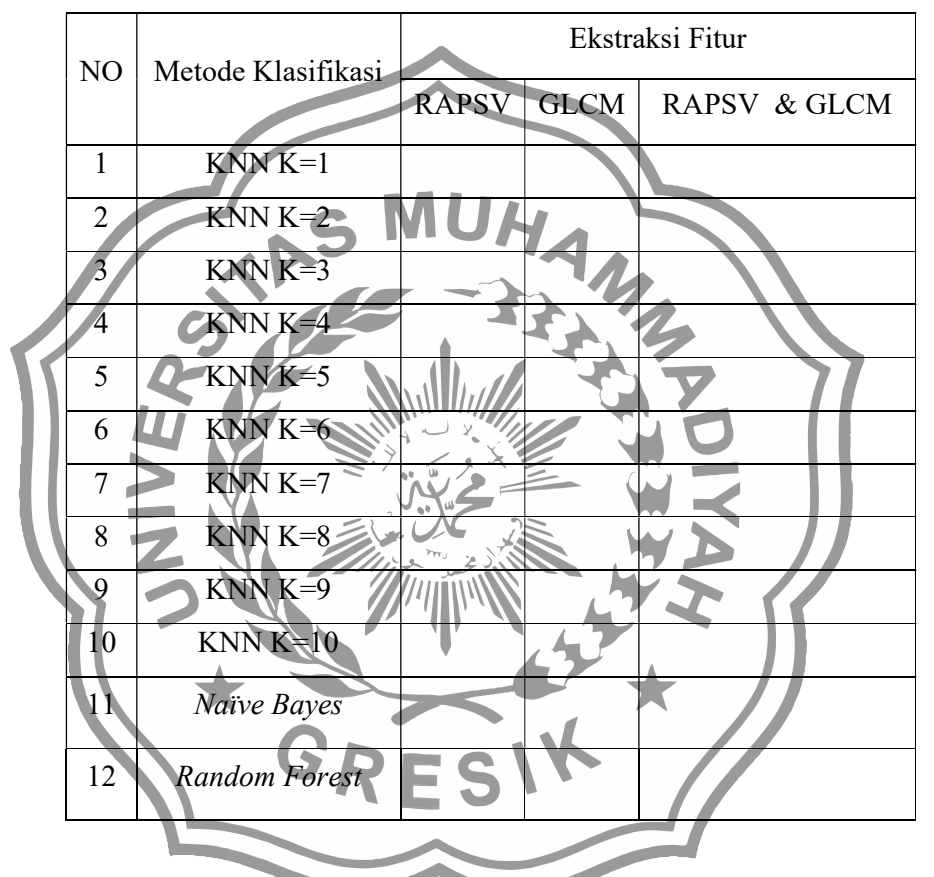

Tabel 3.4 Akurasi hasil pengujian

Tabel 3.4 berisikan hasil akurasi yang telah dilakukan pengujiannya. Pada kolom No berfungsi untuk memberikan nomor urut pada tabel, selanjutnya pada kolom Ekstraksi Fitur menampilkan metode ekstraksi fitur yang digunakan, kemudian kolom Metode Klasifikasi berisikan akurasi yang didapatkan berdasarkan metode klasifikasi yang digunakan.